# **Shopware 6 - Sonderpreis in Zusammenspiel mit Rabattstaffel**

Diese Anleitung beschreibt die Funktion "Sonderpreise in Rabattstaffeln" in Zusammenarbeit mit einem Shopware 6 Shop. Für Magento 2 lässt sich der Ablauf analog zu dieser Anleitung nutzen. Beachten Sie, dass Menüs und Beschriftungen im Backend von Magento2 ein anderes Aussehen als im Shopware-Backend besitzen. Das Prinzip der Pflege in der Software ist jedoch identisch.

#### **Beachten Sie:** Λ

Die Funktion steht ab dem büro+ Build 6835 zur Verfügung.

#### **Inhalt**

- [A\) Sonderpreis soll rabattfähig sein Konfiguration](#page-0-0)
	- <sup>o</sup> [1\) Erfassung des Sonderpreises in microtech büro+](#page-0-1)
	- [2\) Erfassung der Rabattstaffel in microtech büro+](#page-1-0)
	- <sup>o</sup> [Darstellung im Shop für Kunden \(Shopware 6\)](#page-2-0)
- [Darstellung im Backend des Shops \(Shopware 6\)](#page-3-0)
- [B\) Sonderpreis soll nicht rabattfähig sein \(Rabattstaffel während Sonderpreis NICHT gültig\) Konfiguration](#page-4-0)
	- <sup>o</sup> [1\) Erfassung des Sonderpreises in microtech büro+](#page-4-1)
	- [2\) Erfassung der Rabattstaffel in microtech büro+](#page-5-0)
	- [Anzeige im Shop \(Shopware 6\)](#page-6-0)
	- [Anzeige im Backend \(Shopware 6\)](#page-6-1)
- [C\) Neben Sonderpreis soll weiterhin eine fixe Rabattstaffel gelten Konfiguration](#page-6-2)
	- <sup>o</sup> [1\) Erfassung des Sonderpreises in microtech büro+](#page-7-0)
	- <sup>o</sup> [2\) Erfassung der Rabattstaffel in microtech büro+](#page-7-1)
	- <sup>o</sup> [Darstellung im Shop für Kunden \(Shopware 6\)](#page-8-0)
	- [Darstellung im Backend des Shops \(Shopware 6\)](#page-9-0)
	- [Besonderheit: Datenpflege bei fixen Rabattstaffel-Preisen](#page-9-1)
- [FAQ: Sonderpreise und Rabattstaffel \(Shopware 6 / analog dazu: Magento 2\)](#page-10-0)

# <span id="page-0-0"></span>A) Sonderpreis soll rabattfähig sein - Konfiguration

Beispiel für folgende Konfiguration:

- Es existiert ein **Produkt** "Satellitenschüssel" im Shop, welches eine **Preisstaffel** besitzt
- Sofern ein Sonderpreis gilt, soll sich diese **Rabattstaffel am Sonderpreis orientieren** und diesen berücksichtigen

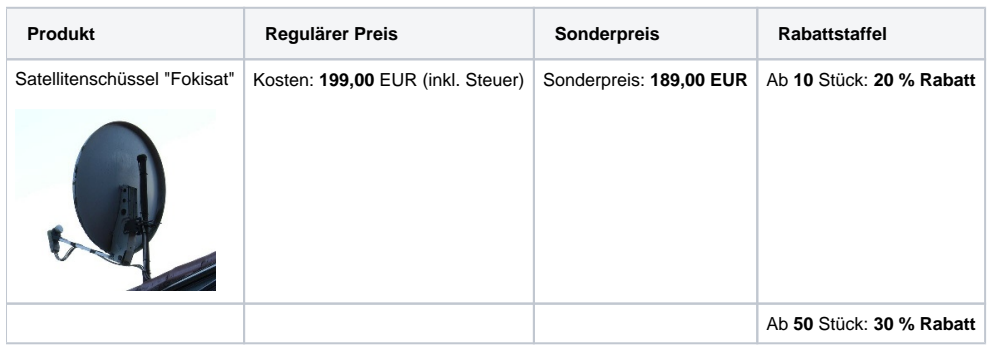

### <span id="page-0-1"></span>**1) Erfassung des Sonderpreises in microtech büro+**

Unter: VERKAUF - STAMMDATEN - **Register: ARTIKEL** öffnen Sie den zu ändernden Artikel-Datensatz und geben auf dem **Register: VK-PREISE** in der Tabelle über die **Schaltfläche: SONDERPREISE** den für den geplanten Zeitraum gültigen Sonderpreis ein.

#### **Beachten Sie:** Λ

In der Erfassungsmaske für den **Sonderpreis** ist das **Kennzeichen: "Rabattfähig"** zu aktivieren.

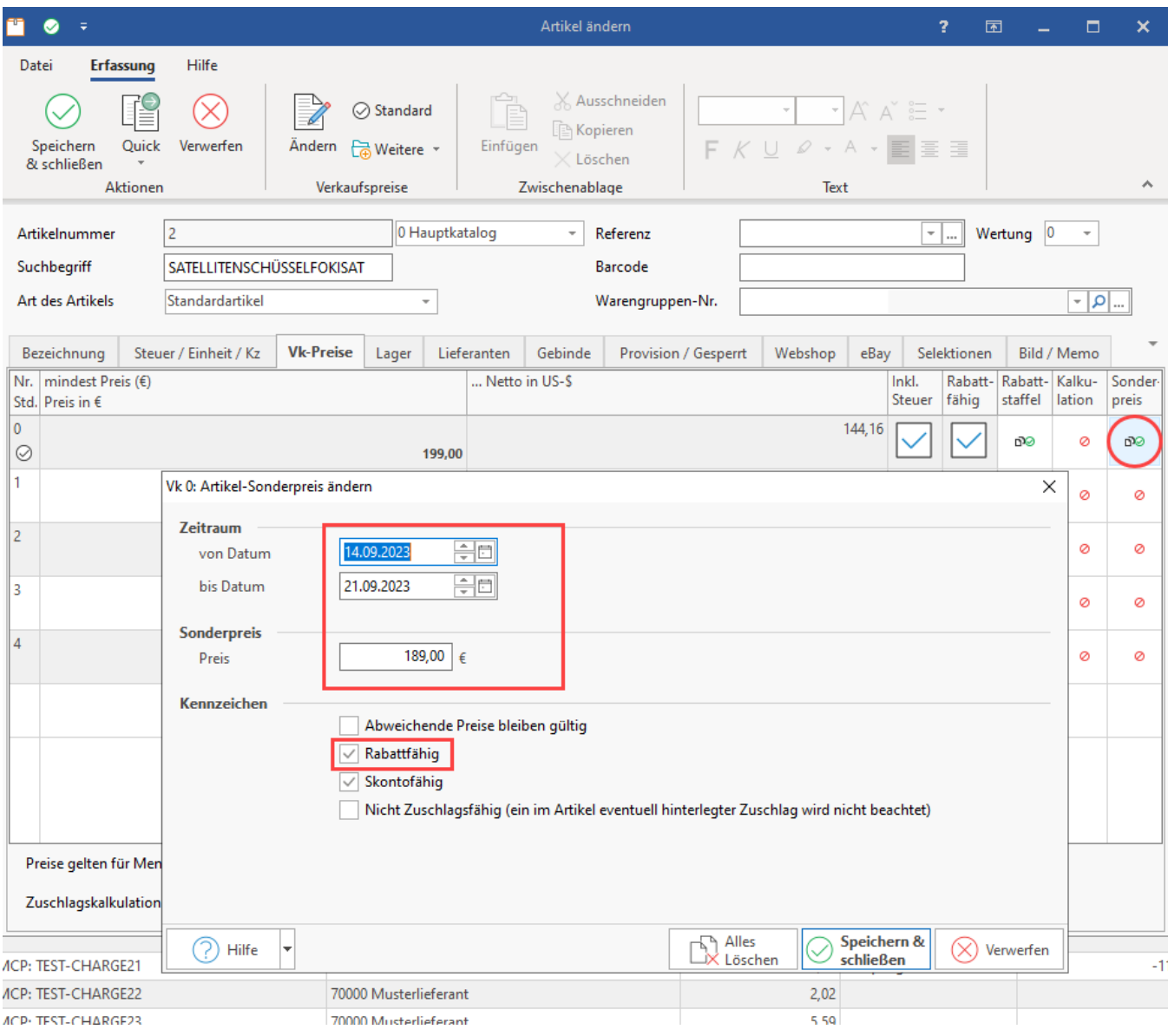

### <span id="page-1-0"></span>**2) Erfassung der Rabattstaffel in microtech büro+**

Unter: VERKAUF - STAMMDATEN - **Register: ARTIKEL** öffnen Sie den zu ändernden Artikel-Datensatz und geben auf dem **Register: VK-PREISE** in der Tabelle über die **Schaltfläche: RABATT-STAFFEL** die jeweiligen Rabatte und zugehörige Menge ein.

#### **Beachten Sie:** Δ

Die **Rabattstaffel** ist **prozentual** zu pflegen (wenn der **Sonderpreis** auch **auf** die **Rabattstaffel** angewandt werden soll). Rabatte, die fest über den Preis eingestellt werden, nehmen hingegen keinen Bezug auf den Sonderpreis.

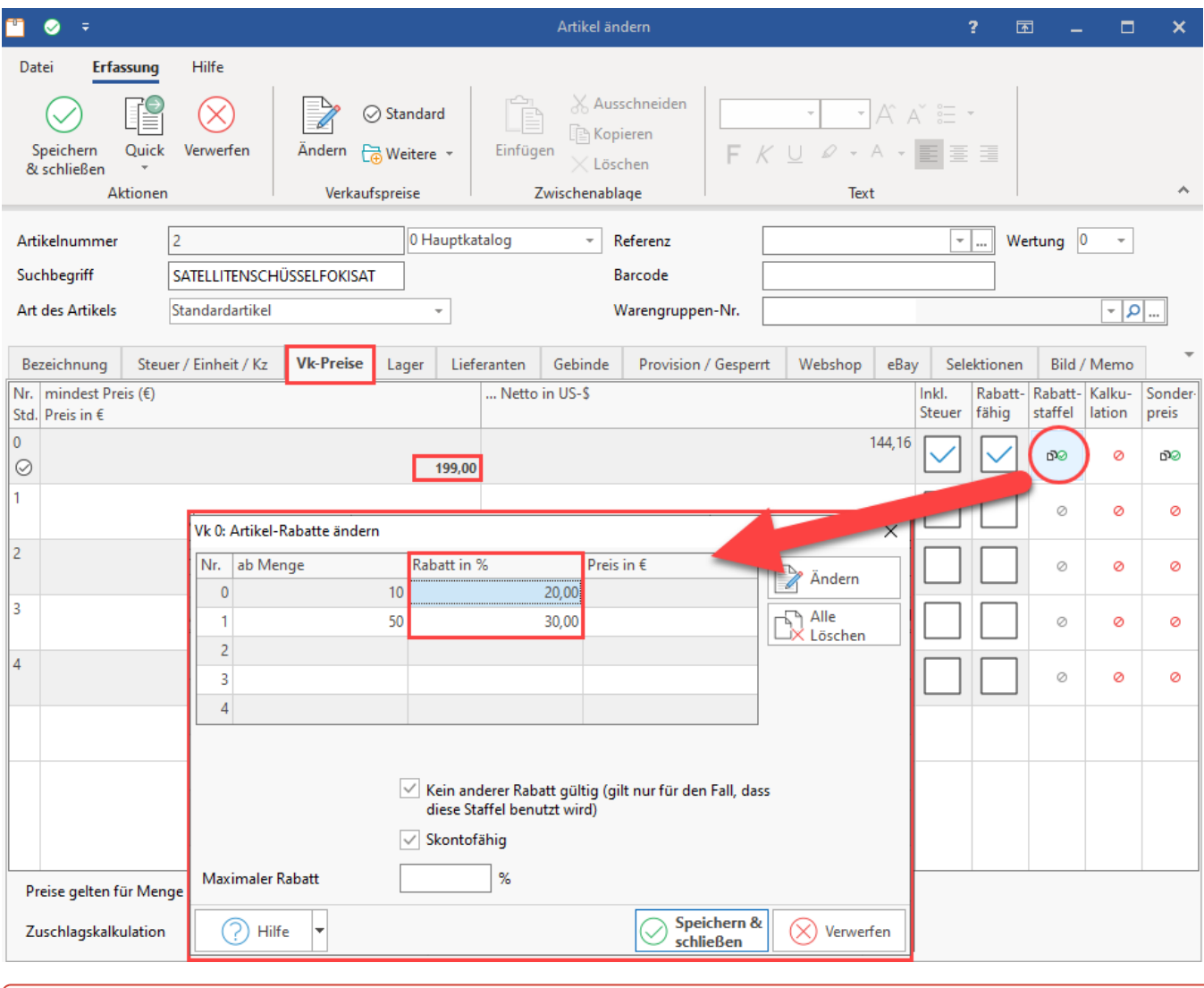

#### **Beachten Sie:** ⋒

Nach diesen Änderungen ist eine Übertragung an den Shop notwendig: [Shopware 6 - Plattform-Artikel an die Plattform übermitteln /](https://hilfe.microtech.de/x/BIBLF)  [Aktualisierungslauf.](https://hilfe.microtech.de/x/BIBLF)

Beachten Sie auch, dass **zum Anfang und Ende der Gültigkeit der Sonderpreise eine Übertragung von microtech büro+ an den Shop erfolgen** muss, damit die **Preise zum jeweiligen Stichtag im Shop** passend eingestellt werden können. Planen Sie dies bitte mit ein.

### <span id="page-2-0"></span>**Darstellung im Shop für Kunden (Shopware 6)**

Im Shop wird ein aktuell gültiger Sonderpreis, welcher auch für die Rabattstaffel genutzt wird, folgendermaßen angezeigt: Der Verkaufspreis sowie die verfügbare Rabattstaffel besitzen entsprechend dargestellte Streichpreise.

Bei der Rabattstaffel mit prozentual gepflegten Werten und einem rabattfähigen Sonderpreis, wird der Sonderpreis für die Berechnung der Rabattstaffel folgendermaßen herangezogen:

- Ab der Menge von **10 Stück** werden für die Rabattstaffel **vom Sonderpreis von 189,00 EUR** die eingetragenen **20 % abgezogen** = **151,20 EUR**  - die Ersparnis für Kunden durch Rabatt auf den Sonderpreis sind **37,80 EUR**
- Ab der Menge von **50 Stück** werden für die Rabattstaffel **vom Sonderpreis von 189,00 EUR** die eingetragenen **30 % abgezogen** = **132,30 EUR**  - die Ersparnis für Kunden durch Rabatt auf den Sonderpreis sind **56,70 EUR**

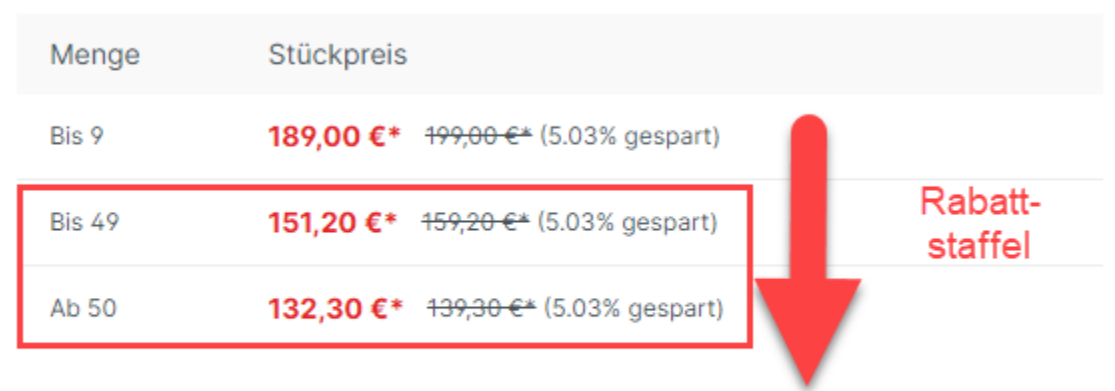

#### Preise inkl. MwSt. zzgl. Versandkosten

Sofort verfügbar, Lieferzeit 1-2 Wochen

#### ① **Info:**

Für die Streichpreise der Rabattstaffel gilt folgende Darstellung in Shopware 6:

Der Streichpreis stellt die Ersparnis zum Rabattstaffelpreis dar, welcher ohne Bezugnahme auf den Sonderpreis gegolten hätte. Im Beispiel spart der Kunde jeweils **5,03 %**:

- Differenz VK-Preis 199,00 EUR zu Sonderpreis 189,00 EUR (Ersparnis: von **5,03 % bzw. 10,00 EUR)**
- Differenz Preis ab Menge von 10 Stück mit Sonderpreis zu 10 Stück: 159,20 EUR vs. 151,20 EUR (Ersparnis: **5,03 % bzw. 8,00 EUR)**
- Differenz Preis ab Menge von 50 Stück mit Sonderpreis zu 10 Stück: 139,30 EUR vs. 132,30 EUR (Ersparnis: **5,03 % bzw. 7,00 EUR)**

#### <span id="page-3-0"></span>**Darstellung im Backend des Shops (Shopware 6)**

Im Backend von Shopware 6 finden Sie unter: KATALOGE - PRODUKTE - das Register: ERWEITERTE PREISE. An dieser Stelle wird die Heranziehung des Preises mittels der Angabe "Menge von..." direkt aus microtech büro+ übernommen.

Im Backend des Shops werden die Preise folgendermaßen eingetragen:

- Der **Standard-VK** wird während des gewährten Zeitraums automatisch in das Feld "**Streichpreis**" eingetragen
- Der **Sonderpreis** wird während des gewährten Zeitraums automatisch in das Feld "**Preis**" eingetragen (als aktuell gültiger Preis)
- Ebenso verhält es sich mit den Preisen der Rabattstaffel der **prozentuale Abzug erfolgt nun vom Sonderpreis**, nicht vom Standard-VK-Preis (die Ersparnis Sonderpreis zum sonst gültigen VK-Preis beträgt im Beispiel 5,03 %)

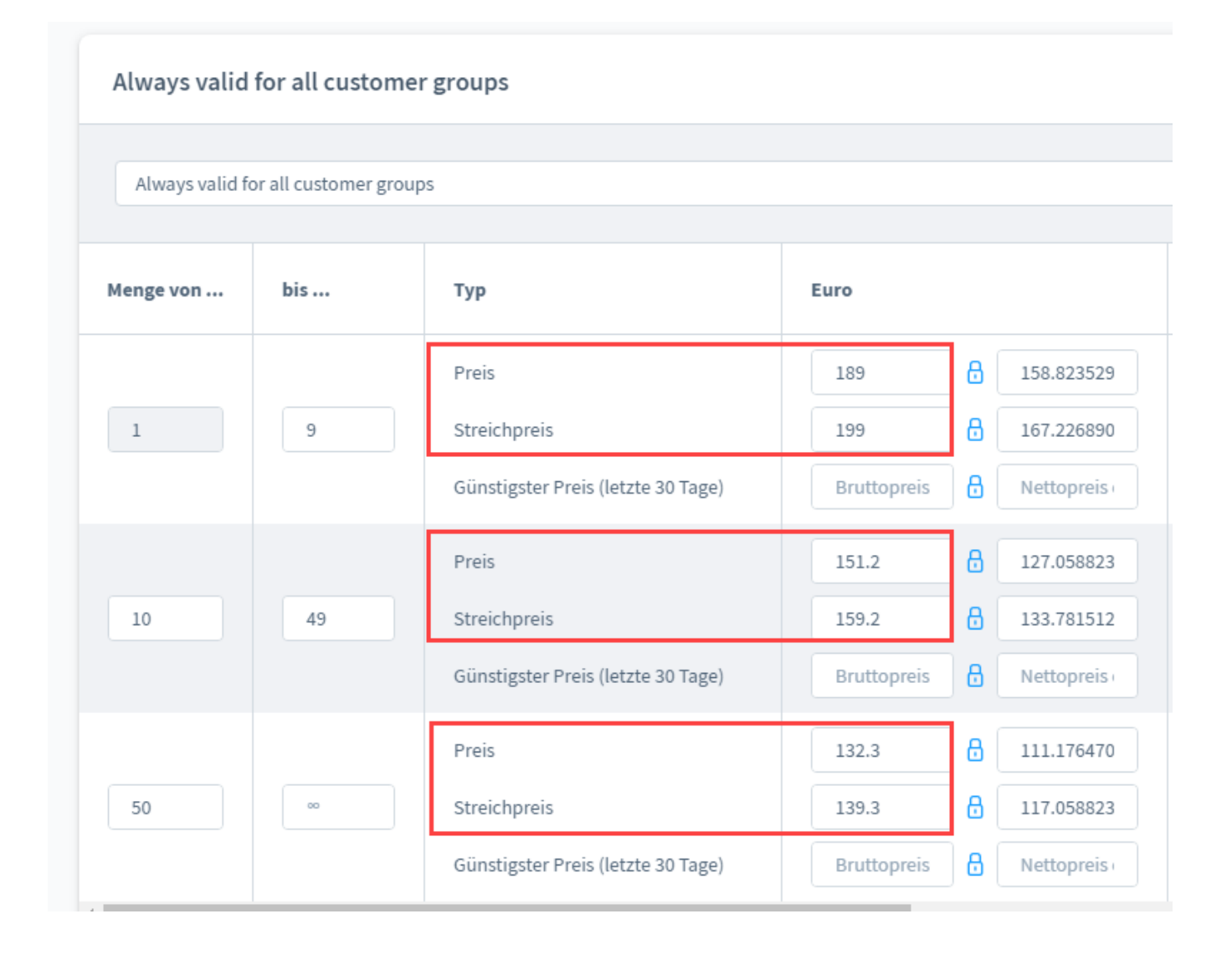

# <span id="page-4-0"></span>B) Sonderpreis soll nicht rabattfähig sein (Rabattstaffel während Sonderpreis NICHT gültig) - Konfiguration

In diesem Beispiel gilt folgende Konfiguration:

- Es existiert ein **Produkt** "Satellitenschüssel" im Shop, welches eine **Preisstaffel** besitzt
- Sofern ein Sonderpreis gilt, soll die **Rabattstaffel NICHT angeboten** werden

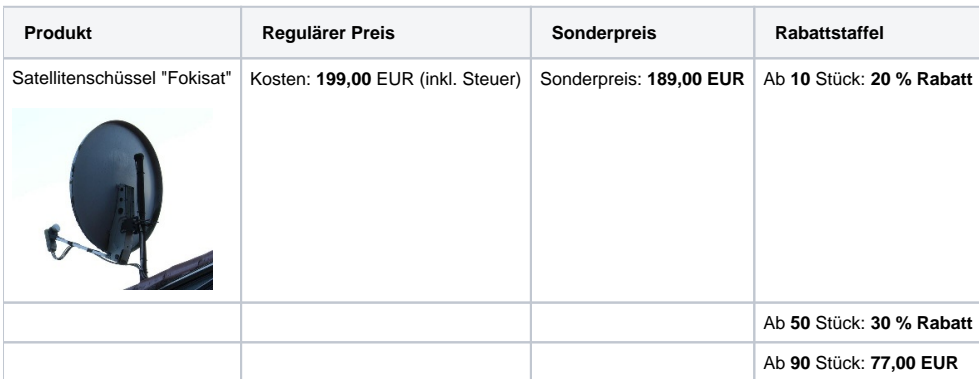

<span id="page-4-1"></span>**1) Erfassung des Sonderpreises in microtech büro+**

Unter: VERKAUF - STAMMDATEN - Register: ARTIKEL öffnen Sie den zu ändernden Artikel-Datensatz und geben auf dem Register: VK-PREISE in der Tabelle über die Schaltfläche: SONDERPREISE den für den erfassten Zeitraum gültigen Sonderpreis ein.

#### **Beachten Sie:** Δ

Das Kennzeichen "**Rabattfähig**" muss im Fenster für Sonderpreise im Artikel-Datensatz deaktiviert sein, damit die Rabattstaffel nicht während der Gültigkeit des Sonderpreises aktiv ist. In diesem Beispiel wird die **Rabattstaffel -** während der Sonderpreis gilt - deaktiviert.

#### Vk 0: Artikel-Sonderpreis ändern

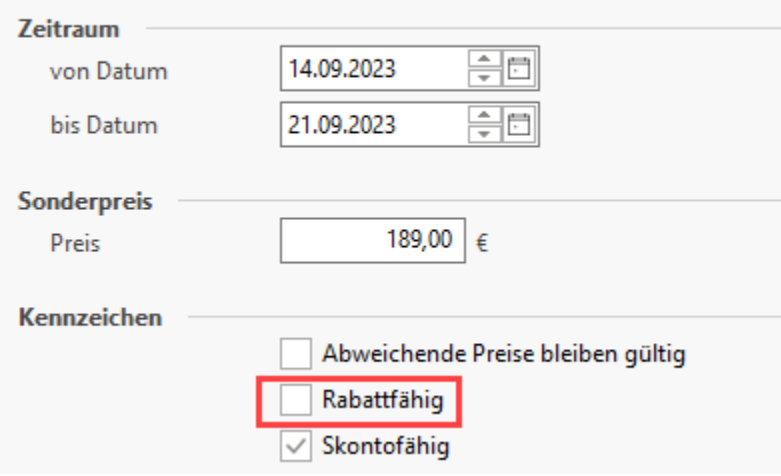

#### <span id="page-5-0"></span>**2) Erfassung der Rabattstaffel in microtech büro+**

Unter: VERKAUF - STAMMDATEN - Register: ARTIKEL öffnen Sie den zu ändernden Artikel-Datensatz und geben auf dem Register: VK-PREISE in der Tabelle über die Schaltfläche: RABATT-STAFFEL die jeweiligen Rabatte und zugehörige Menge ein.

In diesem Beispiel existiert eine Rabattstaffel, die sowohl prozentuale Rabatte, als auch Rabatte mit "Preis in €" umfasst.

Dadurch dass der Sonderpreises nicht rabattfähig ist, wird während der Gültigkeit des Sonderpreises keine Rabattstaffel angeboten, egal ob es ein prozentualer Rabatt oder ein Rabatt mit fixem Betrag ist.

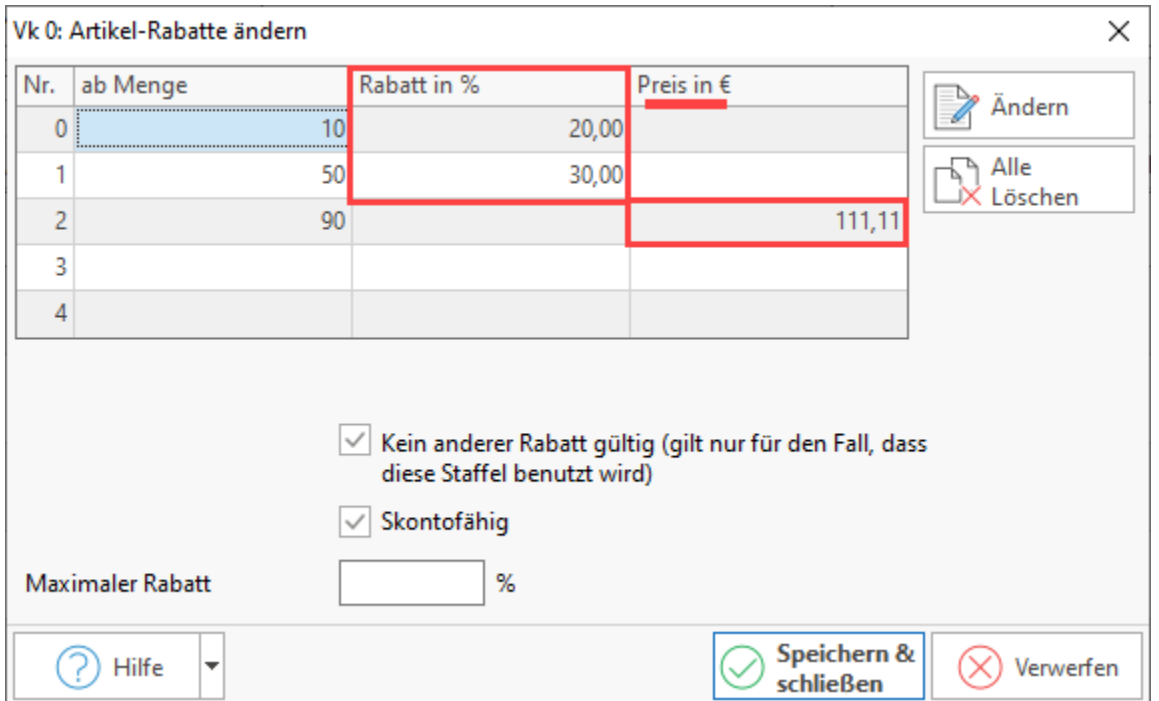

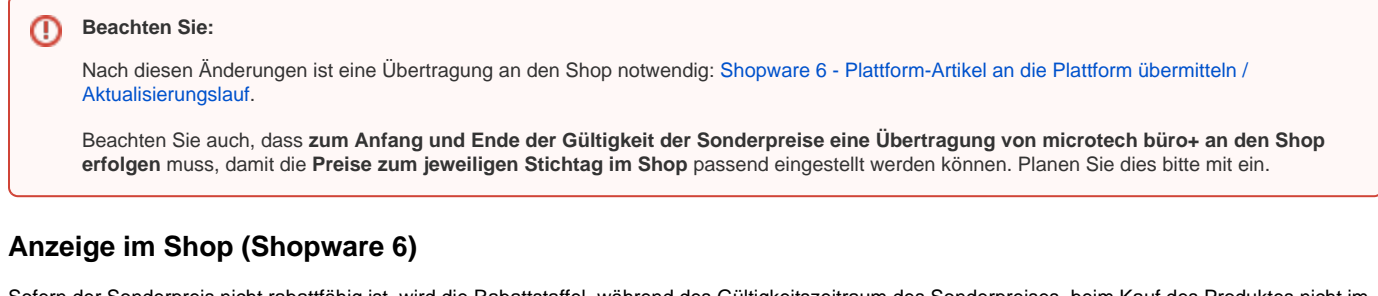

<span id="page-6-0"></span>Sofern der Sonderpreis nicht rabattfähig ist, wird die Rabattstaffel, während des Gültigkeitszeitraum des Sonderpreises, beim Kauf des Produktes nicht im Shop angeboten.

Der Sonderpreis wird als Verkaufspreis angezeigt. Der Standard-VK-Preis wird als Streichpreis dargestellt. Die **Rabattstaffel** wird **nicht im Shop angezeigt**, da sie **während des Sonderpreises nicht gültig** ist.

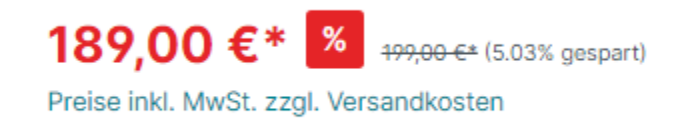

· Sofort verfügbar, Lieferzeit 1-2 Wochen

### <span id="page-6-1"></span>**Anzeige im Backend (Shopware 6)**

Es greift folgende Funktionslogik:

Dadurch, dass der Sonderpreis nicht rabattfähig ist, wird mit der Übertragung des Sonderpreises zum Stichtag von microtech büro+ an den Shop, die Rabattstaffel im Backend für diesen Artikel gelöscht.

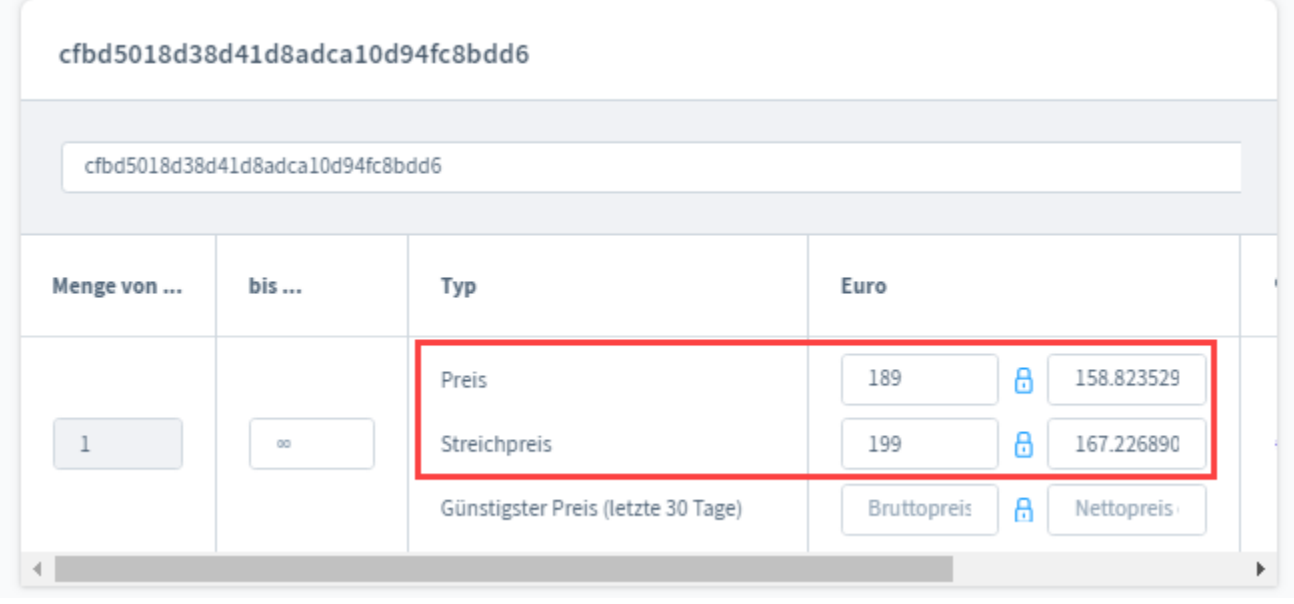

#### **Beachten Sie:** Λ

Mit **deaktiviertem Kennzeichen "Rabattfähig"** werden **sowohl prozentuale** als auch **fixe Preise der Rabattstaffel** für die **Gültigkeitsdauer des Sonderpreises deaktiviert** und aus dem Artikel im Shop gelöscht.

<span id="page-6-2"></span>Erst nach dem Ende Zeitraums der Sonderpreisgültigkeit und der erneuten Übertragung von microtech büro+ an den Shop, wird die Rabattstaffel wieder im Backend eingepflegt.

# C) Neben Sonderpreis soll weiterhin eine fixe Rabattstaffel gelten - Konfiguration

Beispiel für folgende Konfiguration:

- Es existiert ein **Produkt** "Satellitenschüssel" im Shop, welches eine **Rabattstaffel** besitzt
- Sofern ein Sonderpreis gilt, soll zusätzlich eine **Rabattstaffel mit fixen Rabattpreisen** existieren (der Sonderpreis hat keinen Einfluss auf die fixe Rabattstaffel)

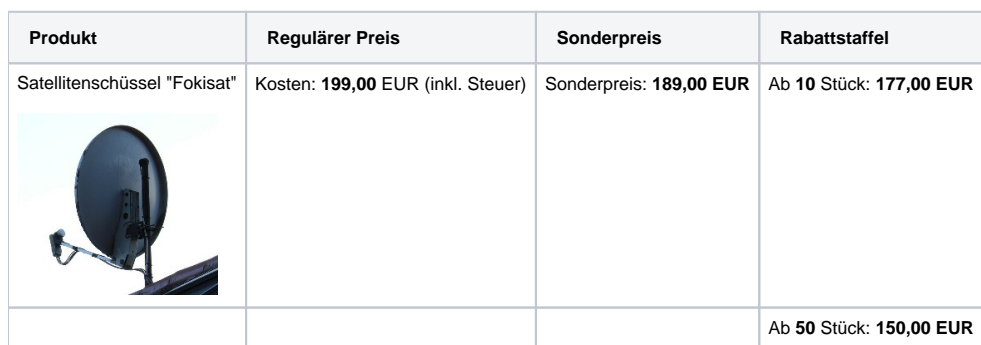

### <span id="page-7-0"></span>**1) Erfassung des Sonderpreises in microtech büro+**

Unter: VERKAUF - STAMMDATEN - Register: ARTIKEL öffnen Sie den zu ändernden Artikel-Datensatz und geben auf dem Register: VK-PREISE in der Tabelle über die Schaltfläche: SONDERPREISE den für den erfassten Zeitraum gültigen Sonderpreis ein.

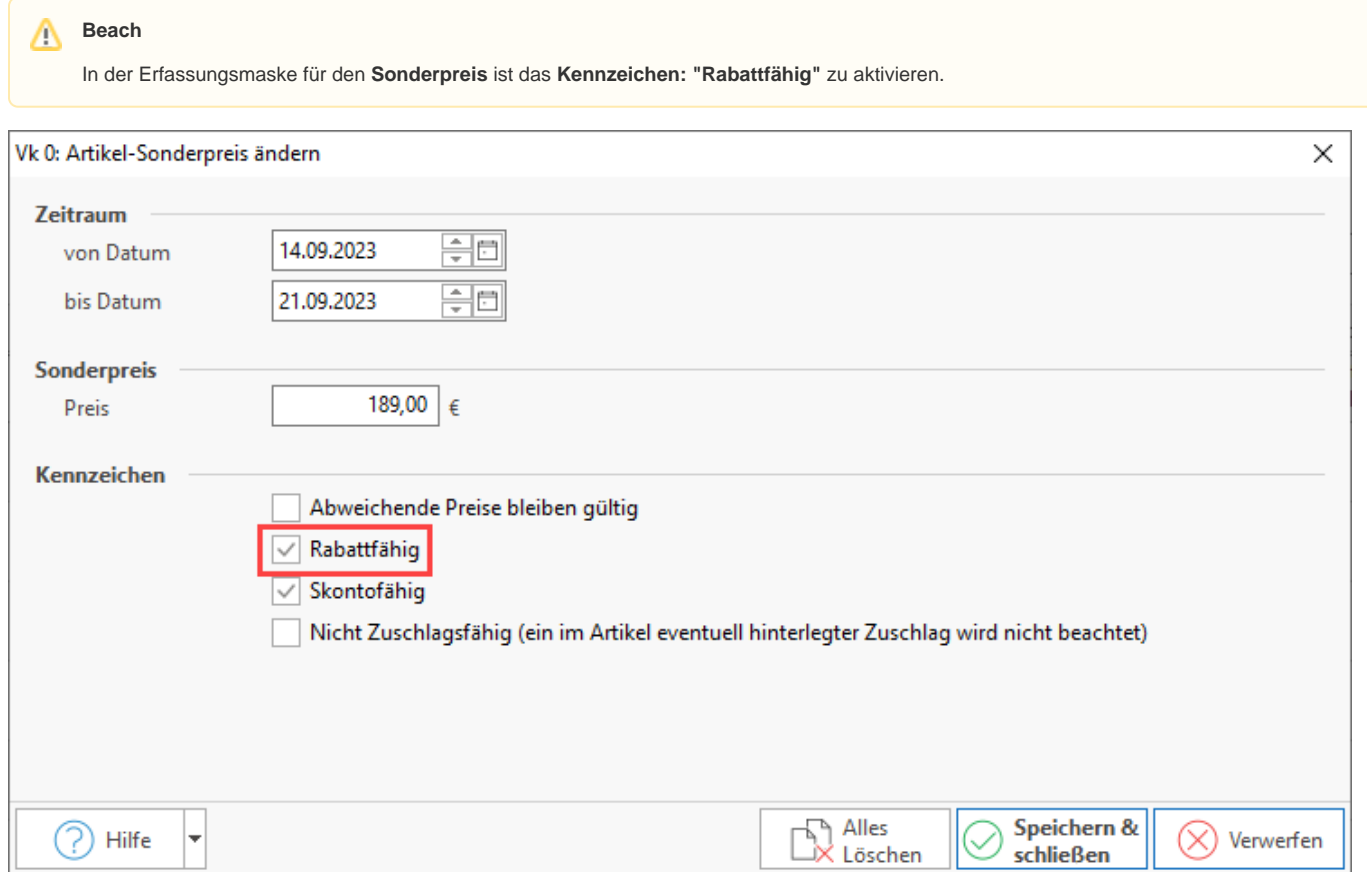

### <span id="page-7-1"></span>**2) Erfassung der Rabattstaffel in microtech büro+**

Unter: VERKAUF - STAMMDATEN - Register: ARTIKEL öffnen Sie den zu ändernden Artikel-Datensatz und geben auf dem Register: VK-PREISE in der Tabelle über die Schaltfläche: RABATT-STAFFEL die jeweiligen Rabatte und zugehörige Menge ein.

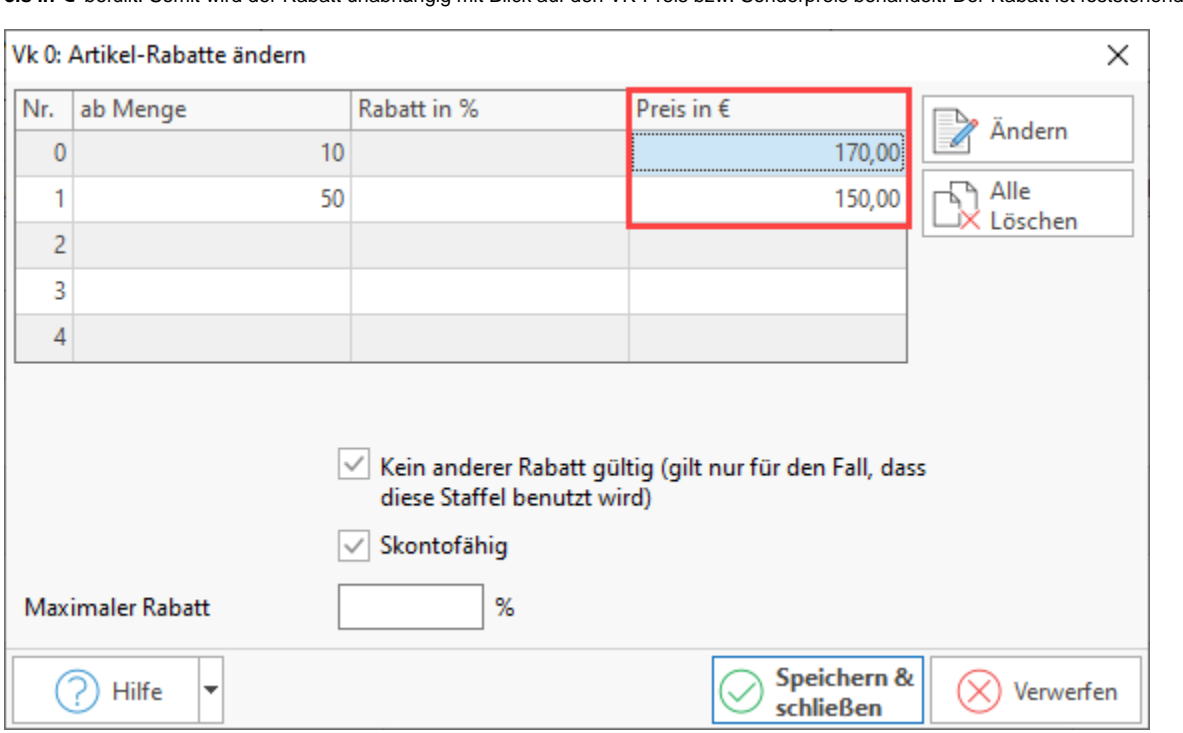

In diesem Beispiel sollen die Preise der Rabattstaffel fix vergeben werden und sich nicht am Sonderpreis orientieren. Im Beispiel wird hierzu die Spalte "**Pr eis in €**" befüllt. Somit wird der Rabatt unabhängig mit Blick auf den VK-Preis bzw. Sonderpreis behandelt. Der Rabatt ist feststehend.

#### ⊕ **Beachten Sie:**

Nach diesen Änderungen ist eine Übertragung an den Shop notwendig: [Shopware 6 - Plattform-Artikel an die Plattform übermitteln /](https://hilfe.microtech.de/x/BIBLF)  [Aktualisierungslauf.](https://hilfe.microtech.de/x/BIBLF)

Beachten Sie auch, dass **zum Anfang und Ende der Gültigkeit der Sonderpreise eine Übertragung von microtech büro+ an den Shop erfolgen** muss, damit die **Preise zum jeweiligen Stichtag im Shop** passend eingestellt werden können. Planen Sie dies bitte mit ein.

### <span id="page-8-0"></span>**Darstellung im Shop für Kunden (Shopware 6)**

Im Gültigkeitszeitraum des Sonderpreises bleibt die **Rabattstaffel** mit ihren **fixen Werten** unberührt. In diesem Beispiel gilt der Sonderpreis bis zur Menge von 9 Stück. Der sonst reguläre VK-Preis wird als Streichpreis dargestellt. Ab einer Menge von 10 Stück sowie 50 Stück gelten die fest von Ihnen eingetragenen Rabattstaffelpreise. Diese Rabattstaffelpreise werden nicht durch den Sonderpreis verändert.

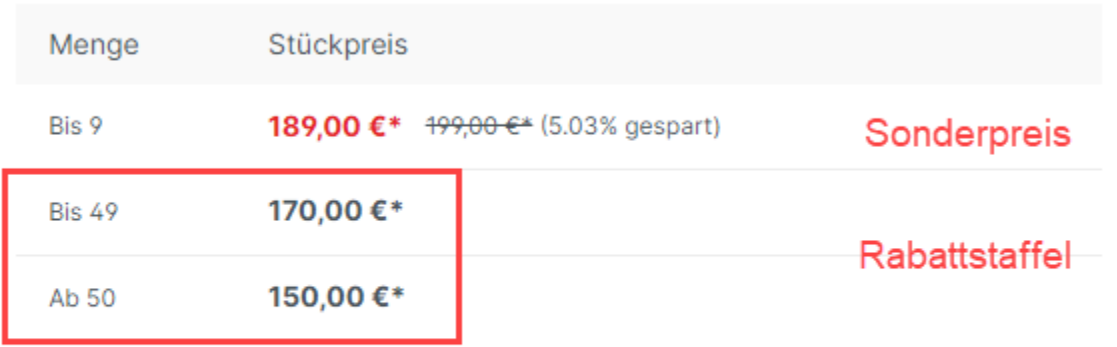

Preise inkl. MwSt. zzgl. Versandkosten

Sofort verfügbar, Lieferzeit 1-2 Wochen

### <span id="page-9-0"></span>**Darstellung im Backend des Shops (Shopware 6)**

Im Backend von Shopware 6 finden Sie unter: KATALOGE - PRODUKTE - das Register: ERWEITERTE PREISE. An dieser Stelle wird die Heranziehung des Preises mittels der Angabe "Menge von..." direkt aus microtech büro+ übernommen.

Folgende Darstellung finden Sie im Backend:

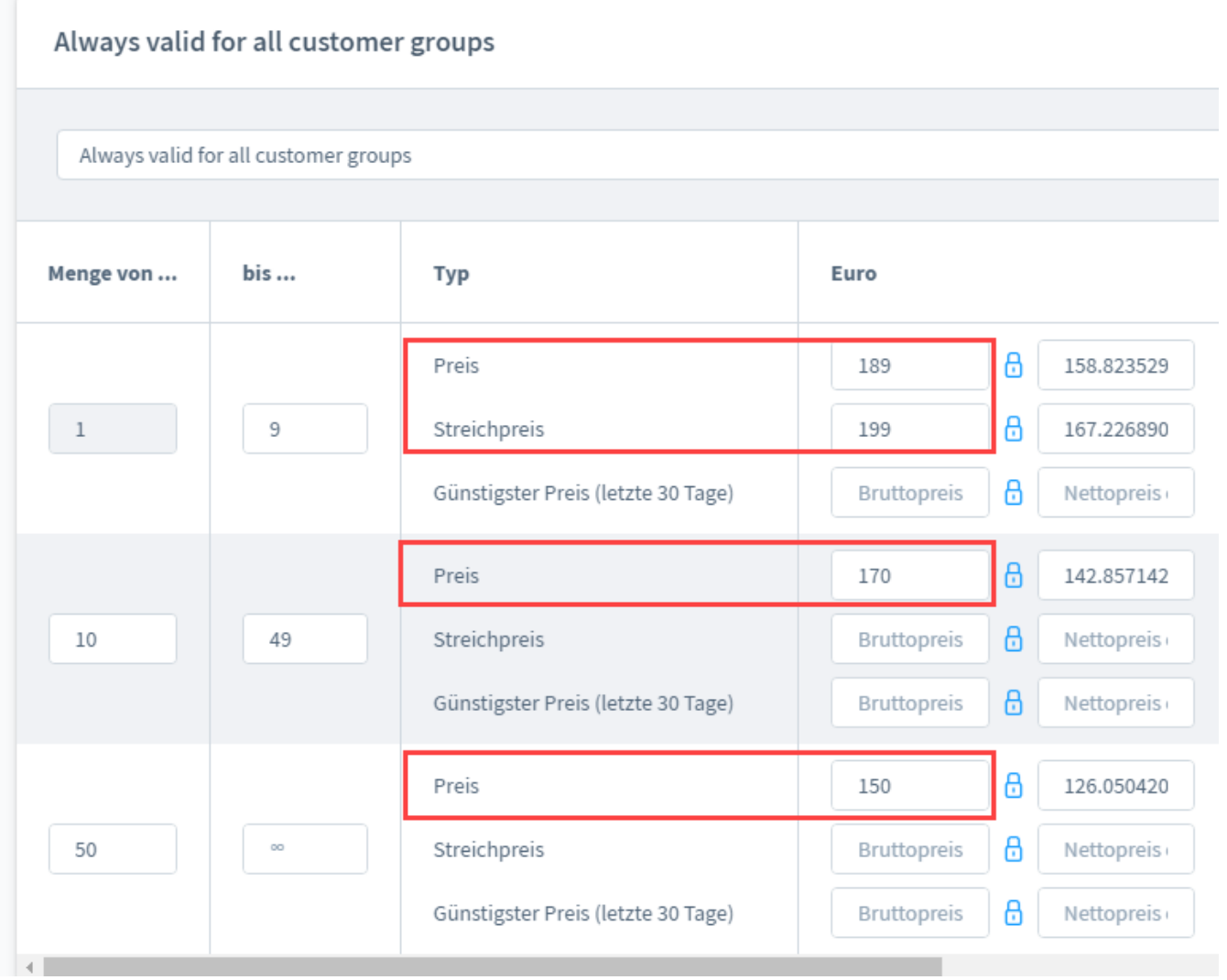

#### <span id="page-9-1"></span>**Besonderheit: Datenpflege bei fixen Rabattstaffel-Preisen**

Achten Sie darauf, dass beispielsweise bei einem stark reduzierten Sonderpreis auch die fixen Rabattpreise anzupassen sind, sofern Ihr **Sonderpreis** eine oder mehrere **Rabattstaffeln unterschreitet**. Sollte ein Sonderpreis von **155,55 Euro (199,00 Euro)** für das Produkt gelten, wäre z. B. eine Überschneidung mit der Rabattstaffel ab 10 Stück gegeben.

In diesem Fall beträgt der Sonderpreis bei Abnahme bis **9 Stück = 155,55 EUR**, die Abnahme von mehr als **9 Stück** würde aber mit **170,00 EUR** teurer ausfallen - der Sonderpreis bzw. die Rabattstaffel sollte an dieser Stelle überdacht werden.

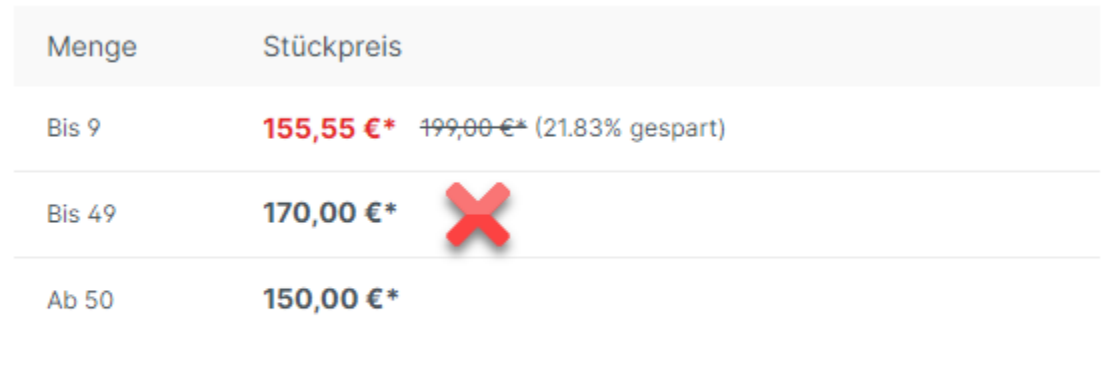

## Preise inkl. MwSt. zzgl. Versandkosten

Sofort verfügbar, Lieferzeit 1-2 Wochen

Bei einem **Sonderpreis von 189,00 EUR** und fixen Rabattpreise zwischen **170,00 EUR** und **150,00 EUR**, ist keine Anpassung erforderlich, da in diesem Beispiel der Sonderpreis keinen Wert der Rabattstaffel unterschreitet.

# <span id="page-10-0"></span>FAQ: Sonderpreise und Rabattstaffel (Shopware 6 / analog dazu: Magento 2)

Sonderpreise im E-Commerce-Bereich arbeiten nach der bekannten Funktionslogik in microtech büro+. An dieser Stelle finden Sie noch einmal die wichtigsten Punkte zusammengefasst.

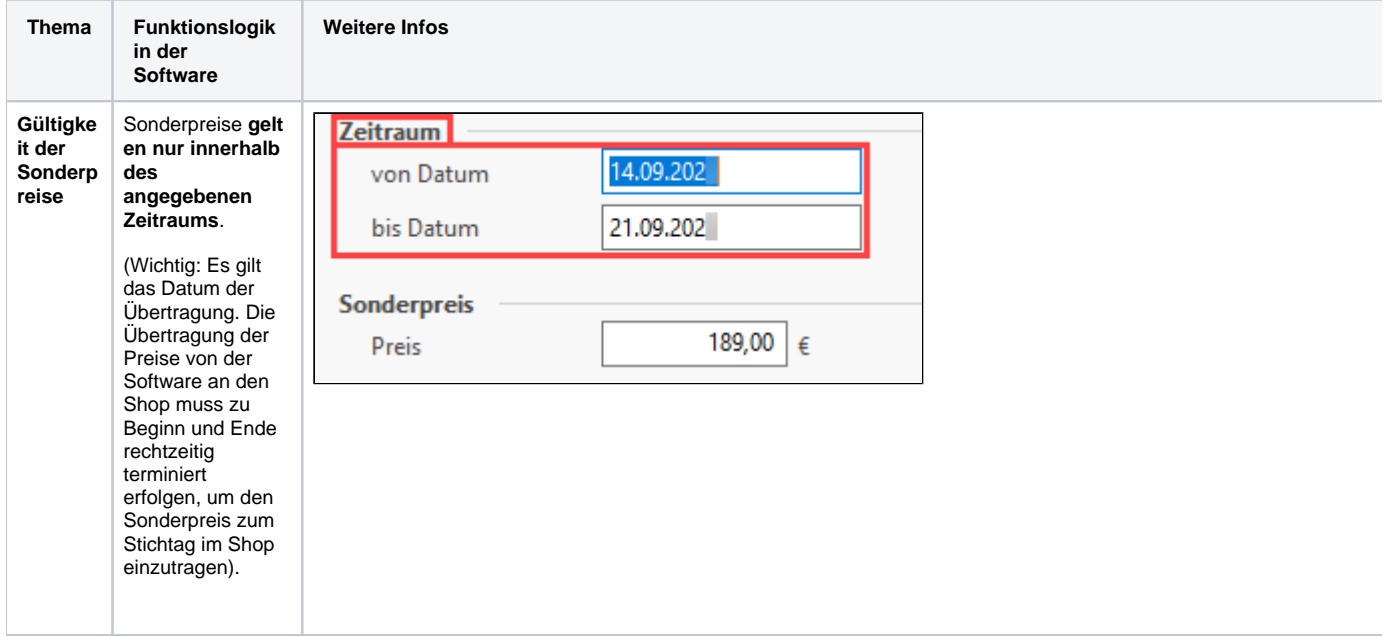

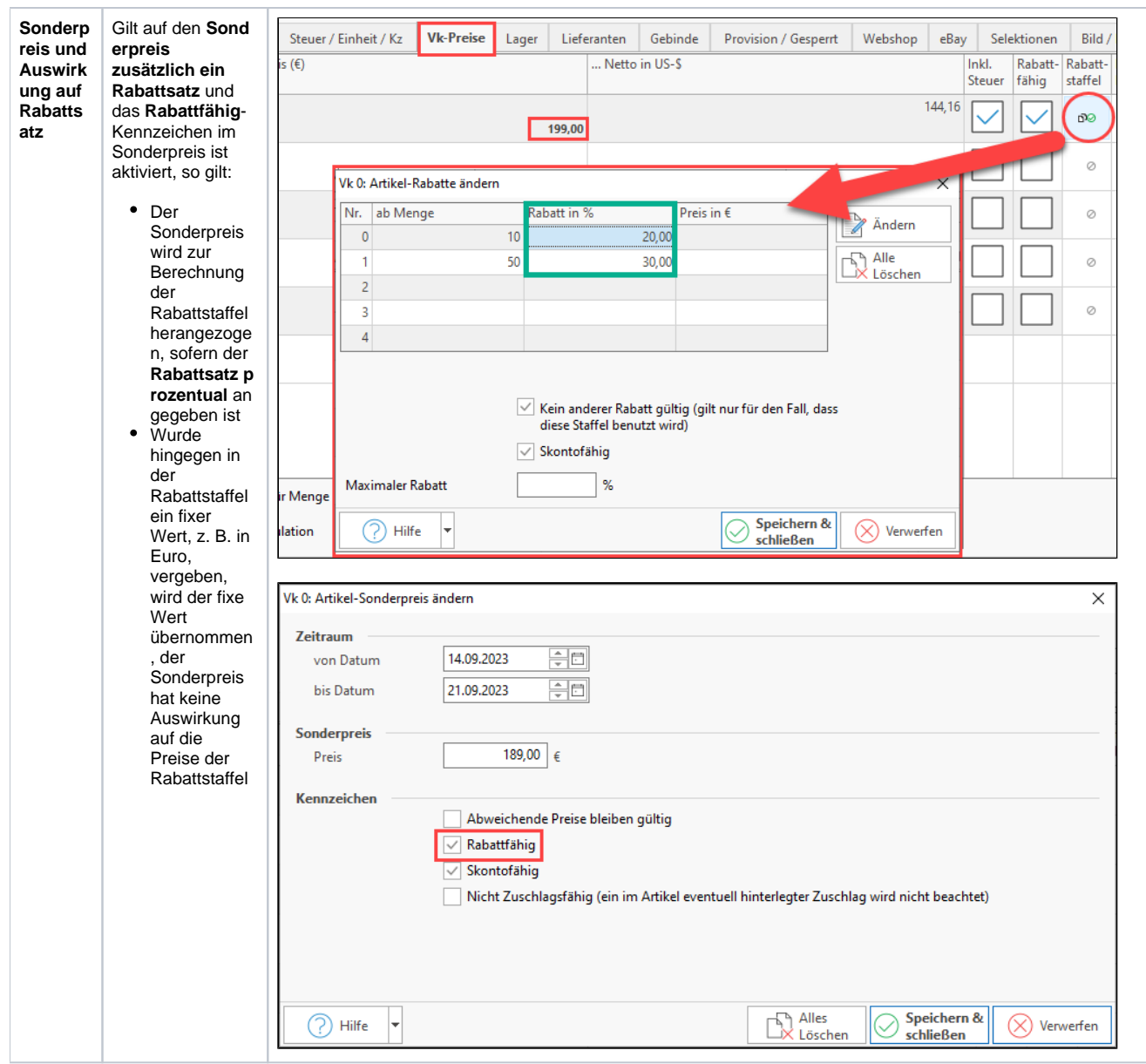

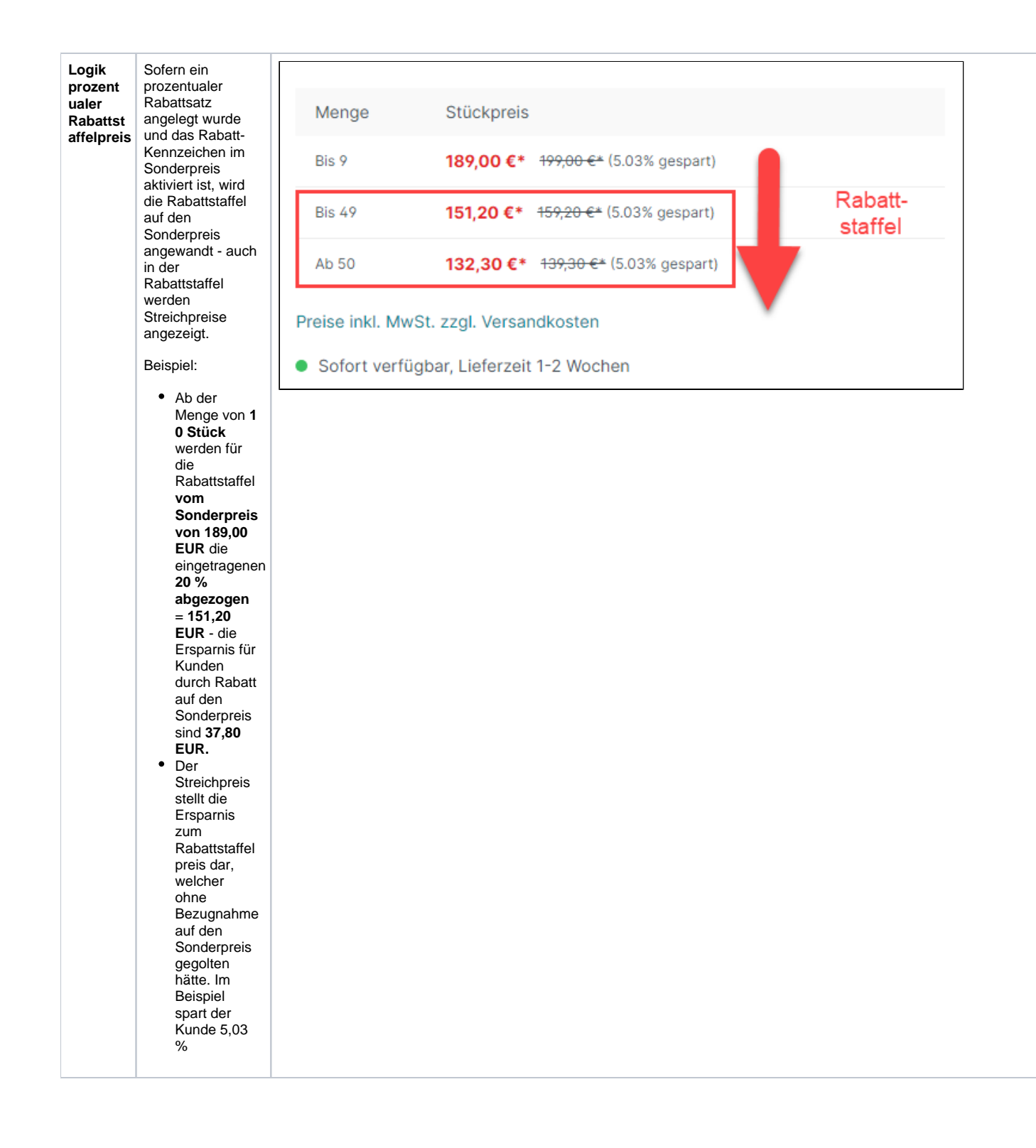

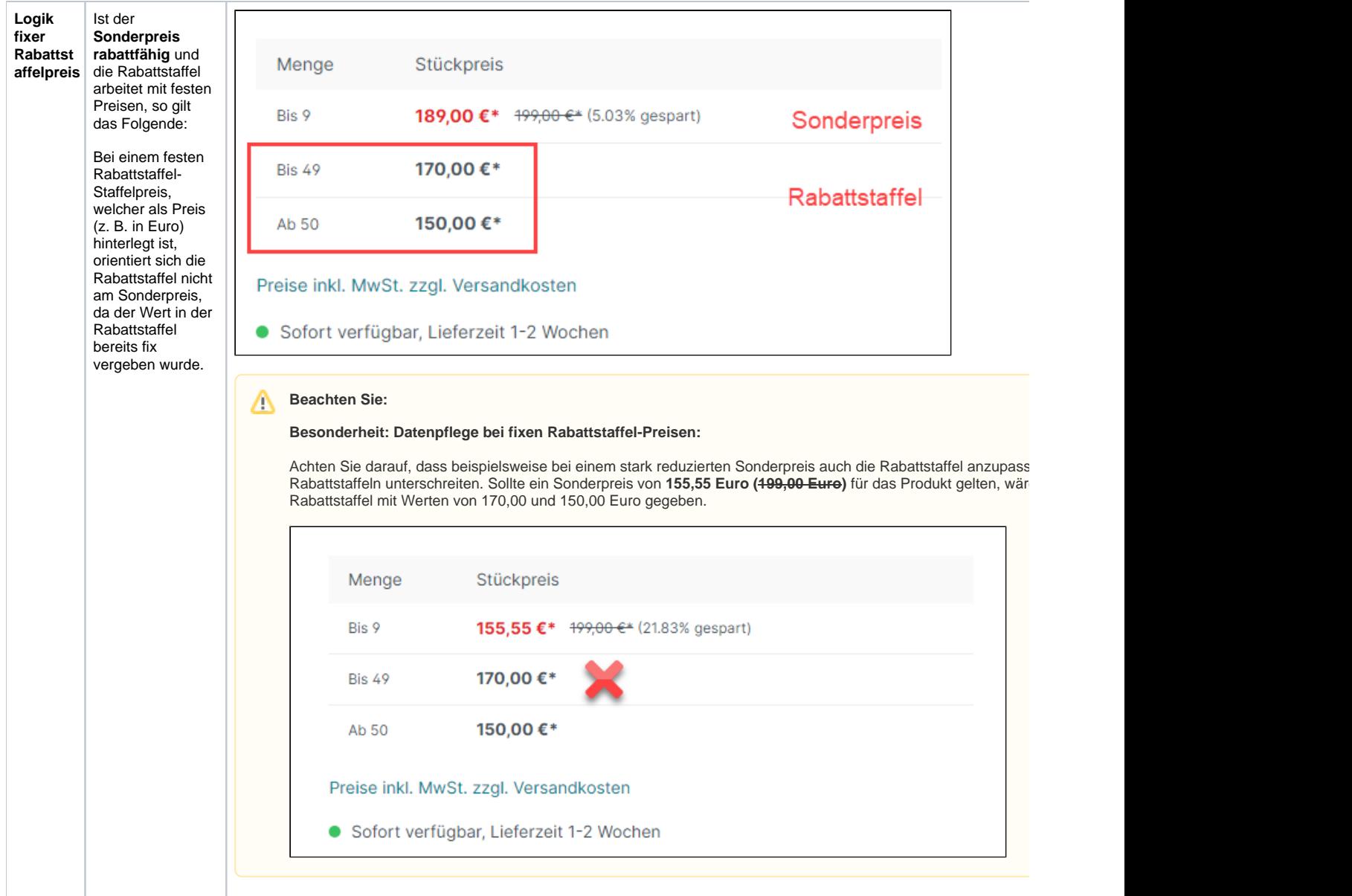

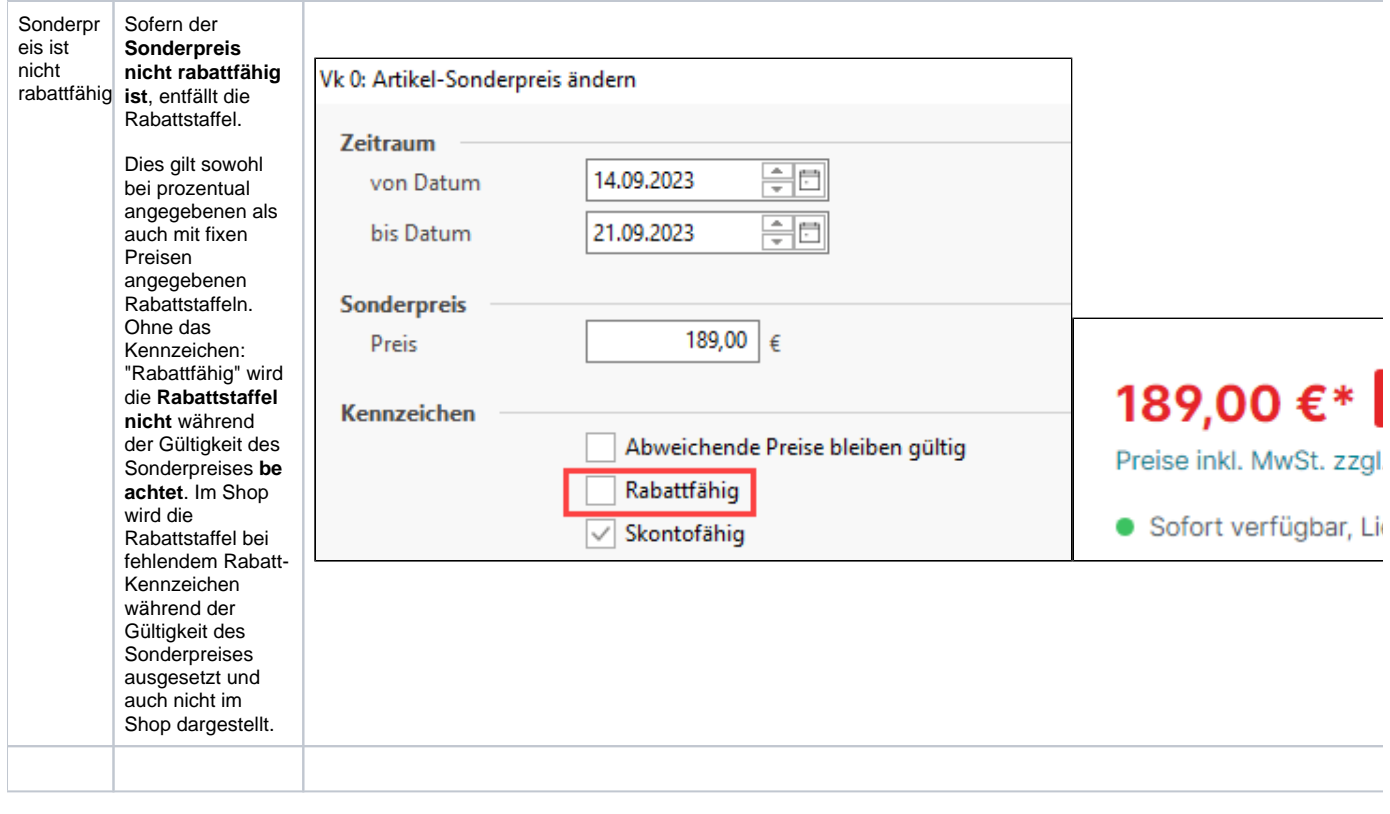

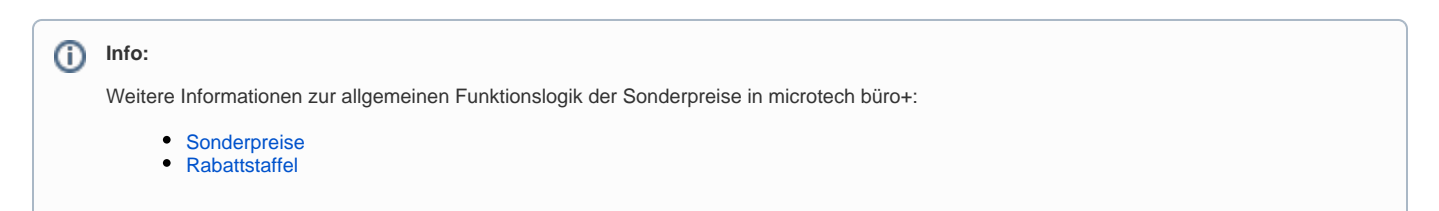